# Projets Scratch: Explosions de ballons

#### Troisième – Février 2017

Le but de ce projet est de programmer un jeu où l'on éclate des ballons !

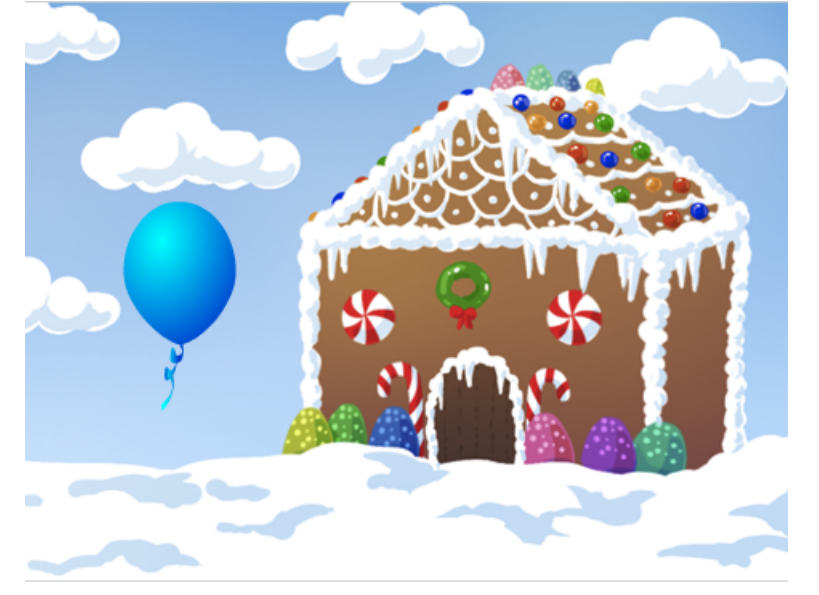

#### 1 Blocs à découvrir

rebondir si le bord est atteint

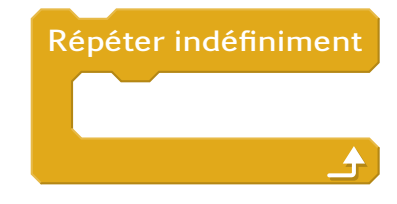

 $n$ ombre aléatoire entre $\bullet$ et

## 2 Étapes

- 1. Initialisation : Ouvrir Scratch et sauvegarder le projet.
- 2. Scène et acteurs : Choisir un fond et un ballon.
- 3. Déplacement continue : Le ballon se déplace tout seul sur la scène et rebondit quand il atteint le bord.
- 4. Déplacement dans différentes direction : Le ballon se déplace verticalement, horizontalement ou en diagonale.
- 5. Déplacement aléatoire : Le ballon se déplace dans une direction aléatoire.
- 6. Compteur de points : Une variable doit compter le nombre de fois que l'on a cliqué sur le ballon.
- 7. Disparaît puis réapparait : Quand le ballon est cliqué il se déplace ailleurs au hasard.

### 3 Bonus

- Faire une animation quand on clique sur le ballon pour que l'on ai l'impression qu'il éclate.
- Créer un objet qui suit la souris en forme de flèche pour piquer les ballons.